## **Multifactor Authentication Overview**

Office 365 Multi Factor authentication (MFA) provides additional security for your user account. MFA is a method of verifying who you are that requires more than just a username and password. Sign in can only be completed once you have acknowledged a sign in verification process either by text message, voice call or via a smartphone authenticator app.

### **Instructions to configure MFA**

### **At this stage no action is required, we recommend you wait to be prompted before configuring MFA**

Once IT have enabled your account for MFA, you will be prompted to follow the instructions below and you will be guided through the configuration process.

Following the steps below will configure MFA notifications on the mobile app which is the most convenient way to verify your identity.

If your preference is to configure the application in advance, please go to this link

#### <https://aka.ms/MFASetup>

This will take you directly to your security info page;

Complete the steps below

- Click the "Add Method",
- Choose Authenticator app and follow the instructions below from step 4

#### ##NOTE##

If pre-configuration is completed, you will still **not be prompted** for MFA validation until your account is enabled by IT

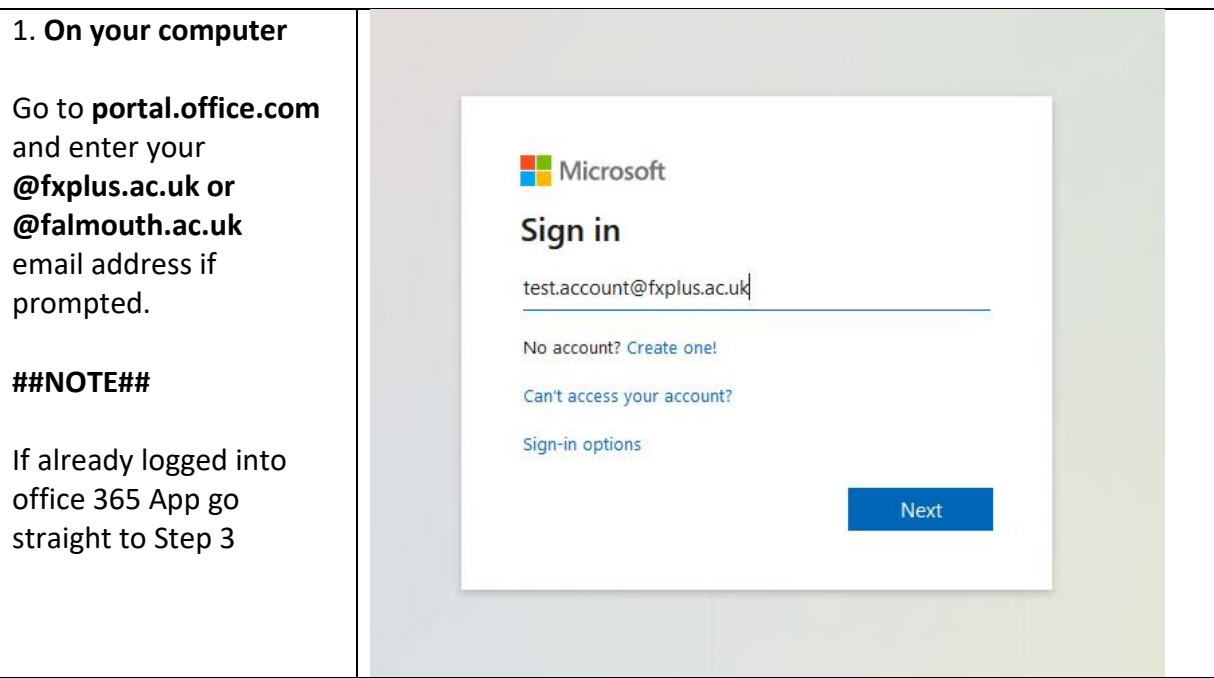

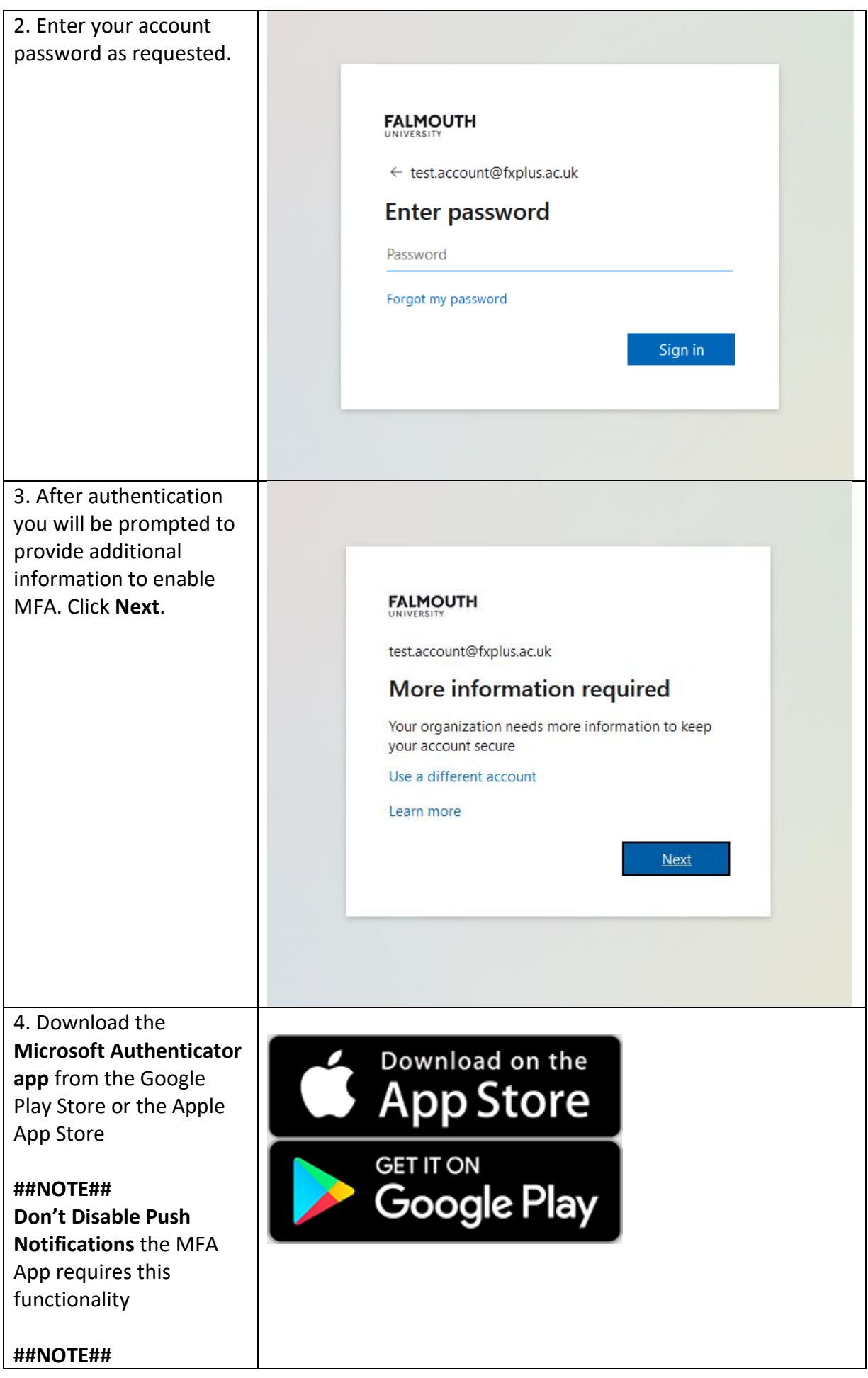

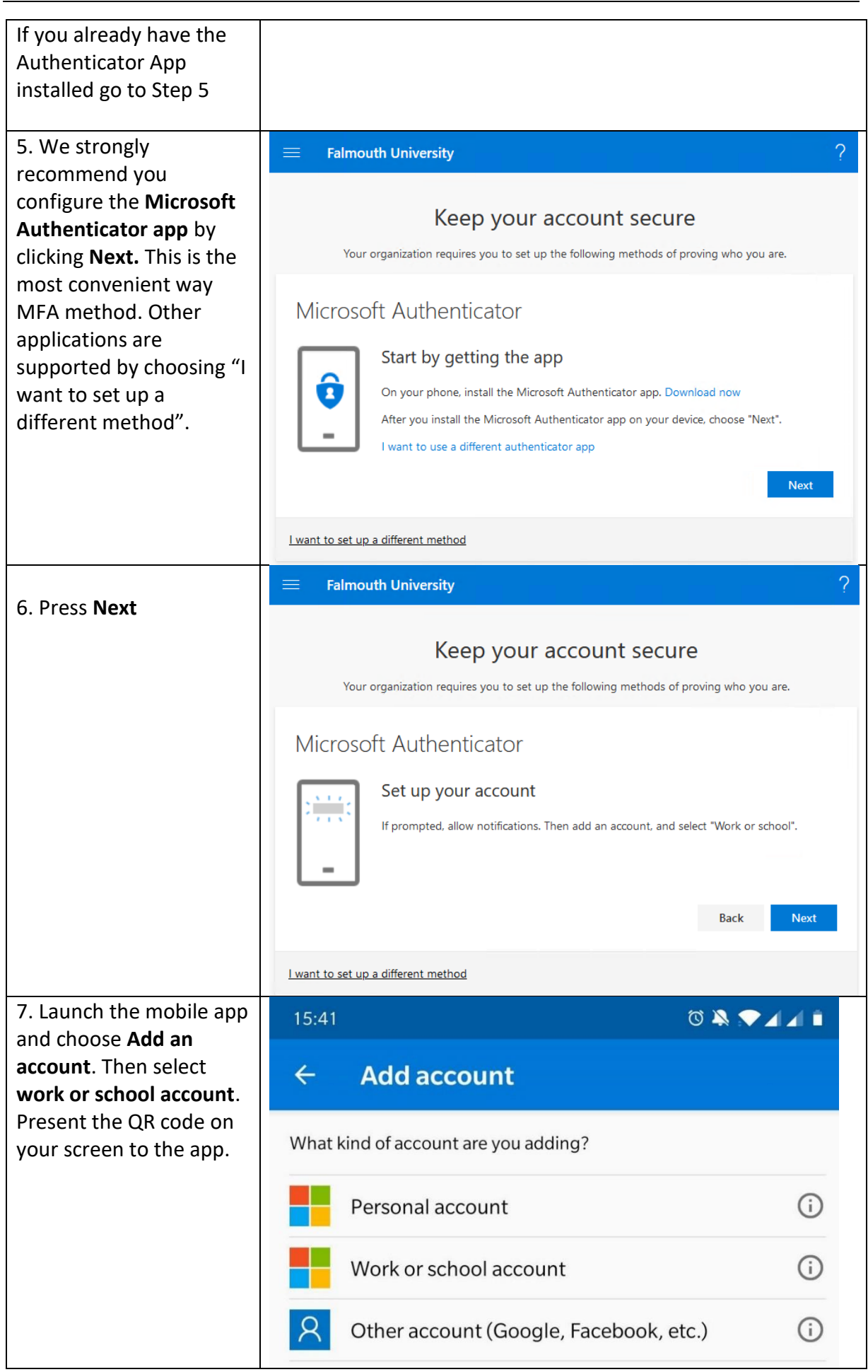

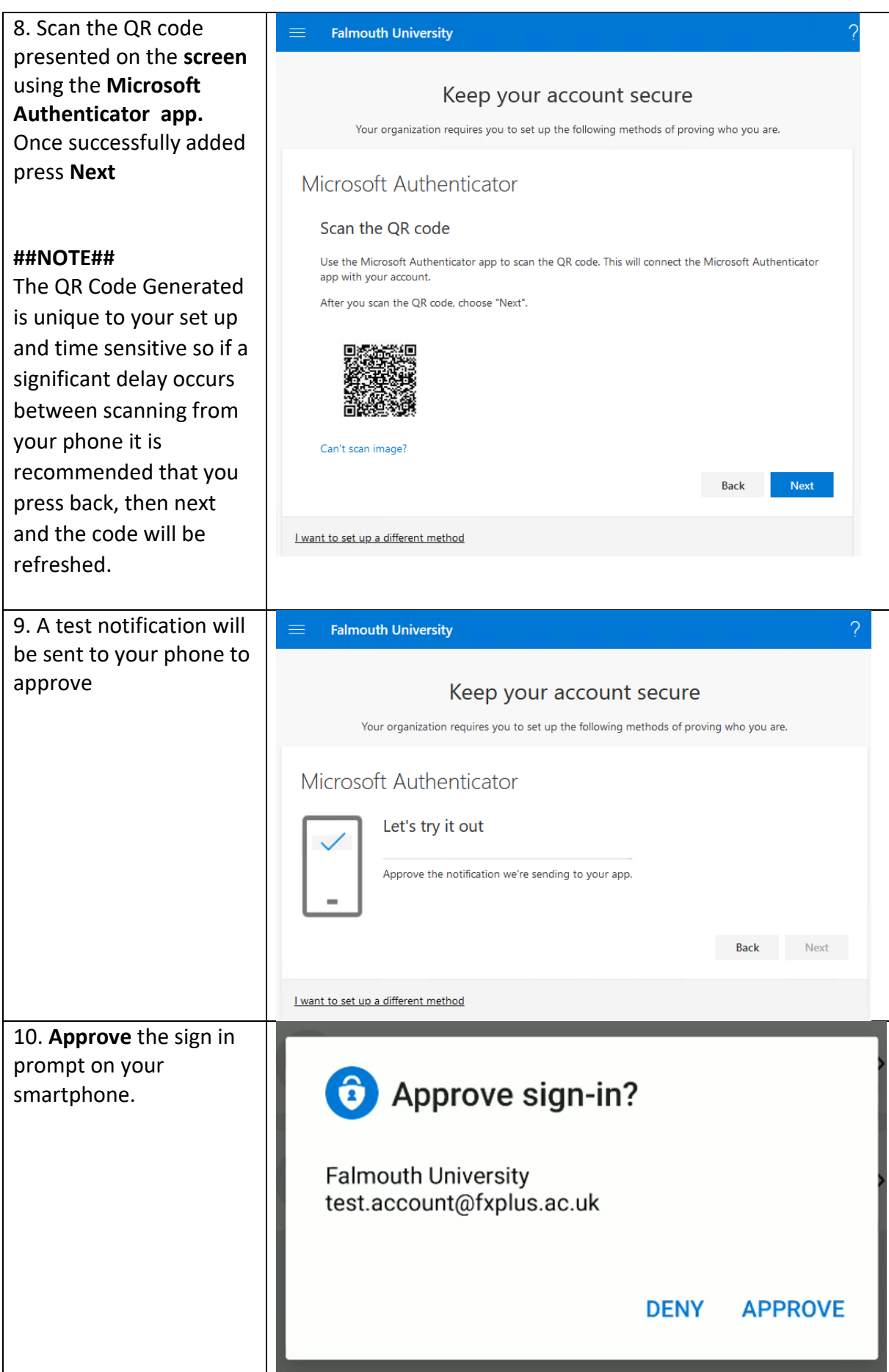

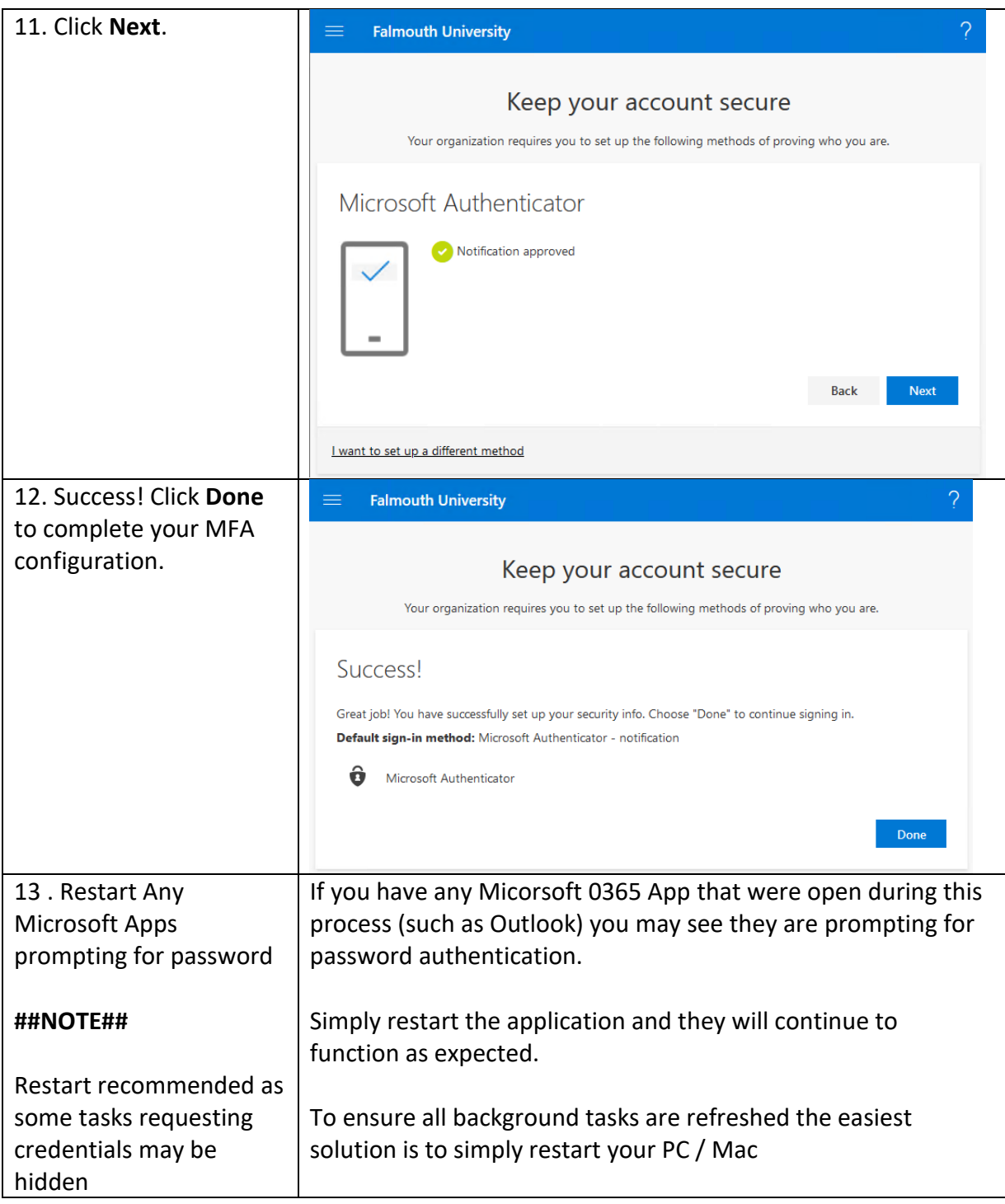

# **Frequently asked questions**

### **How many often will I have to provide MFA verification?**

Once you have performed an MFA authentication you should not be prompted again unless you change your password. If you clear your browser cookies, use a different browser or use a private browsing window you will have to perform MFA again to verify your identity. If you keep being asked to provide MFA verification, please speak with the IT ServiceDesk.

#### **Why does it show a "one-time passcode" when there is no-where to enter it?**

The "one-time passcode" generated by the Microsoft app just in case there is no active data signal at the point you are presented with an MFA challenge, in most instance the App will just request "Approve" so this will not be used, however it is there as a back-up for potential future requirements and should you have no active data connection on your device as the time of the request.

#### **Does the App retain, track or hold any of my personal data?**

The Microsoft Authenticator app does not any retain information outside of the information provided when setting up your work credentials.

It is purely a number generator for security keys.

#### **I've lost access to my phone and cannot access my account, what should I do?**

If you have lost access to the app and the backup phone number, please contact the ServiceDesk. IT will have to reset your MFA settings.

#### **Can I use a third party MFA application (e.g. Google authenticator, Authy)**

Most authenticator applications can be used. However, push notifications (a message that pops up on your mobile device) are only supported with the Microsoft Authenticator app.

To add a third-party app complete the following steps:

- Go to your MFA dashboar[d here](https://aka.ms/MFASetup)
- Click Add method
- Select Authenticator app
- Click Add

• Click "I want to use a different authenticator app" and then follow the onscreen instructions.

#### **I'm having issues configuring the Authenticator App.**

Try using text message verification as a workaround. If you continue to have issues, please speak to the IT ServiceDesk.

### **How can I change my MFA settings?**

Go t[o https://aka.ms/MFASetup](https://aka.ms/MFASetup) and sign in to change your verification options at any time.

## **What do I do if I'm offline?**

The Authenticator app enables you to generate MFA codes completely offline without access to the internet. This is ideal if you are abroad and concerned about data roaming costs.

For more information about the Microsoft Authenticator app, please see [here](https://docs.microsoft.com/en-us/azure/active-directory/user-help/user-help-auth-app-faq)